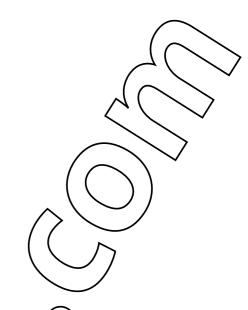

You can apply your PDFlib license key using various methods to get rid of the demo stamp. The first method is to apply your license key at runtime or (for Windows only) via a registry key. The second alternative method is to supply your license key in a license file and to inform PDFlib about the license file using set\_option("licensefile=<path to license file>"), a system environment variable or (for Windows only) a registry key. See the source code for a detailed description. See also chapter 0 in the PDFlib Tutorial for detailed documentation about the licensing mechanism.